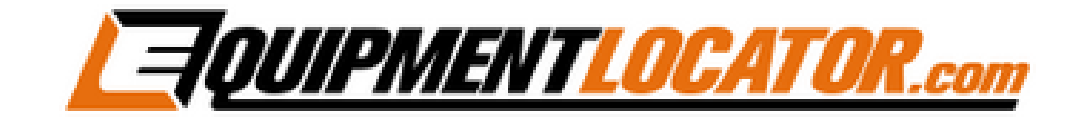

# **IMAP Mailbox Setup Instructions for:**

# **eM Client**

# **Open eM Client, then click "Menu", hover over "Tools", then click "Accounts":**

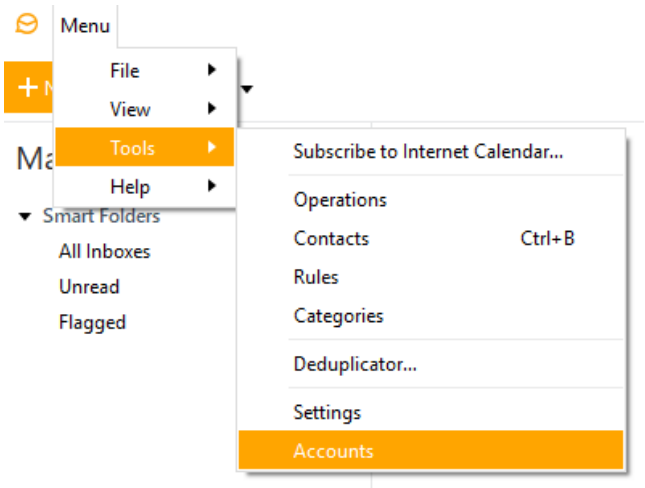

#### **Click on the "Mail" section then click "Next":**

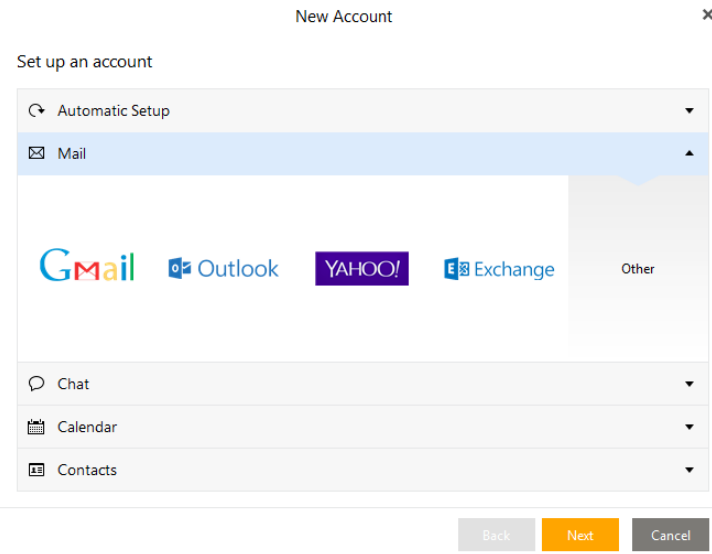

**Type in your email address, then click "Next":**

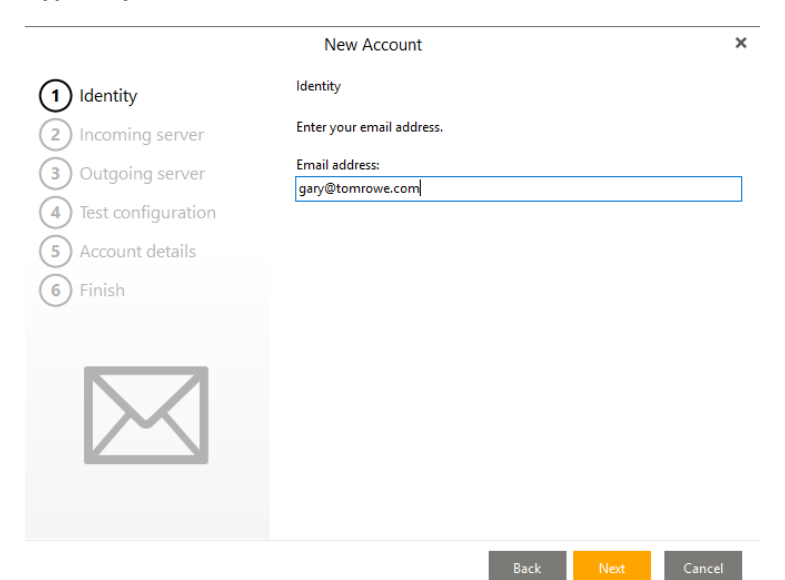

#### **Select "IMAP", in the Incoming server section enter: mail.elshosted.com**

# **Enter your email address and password, then click "Next":**

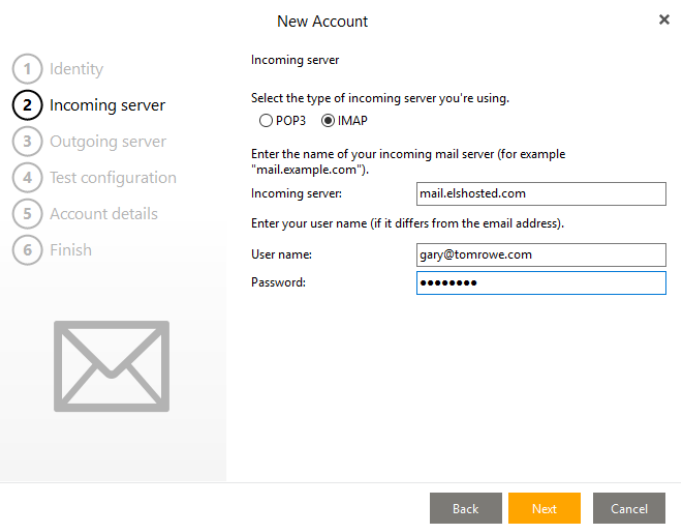

### **Click "Next":**

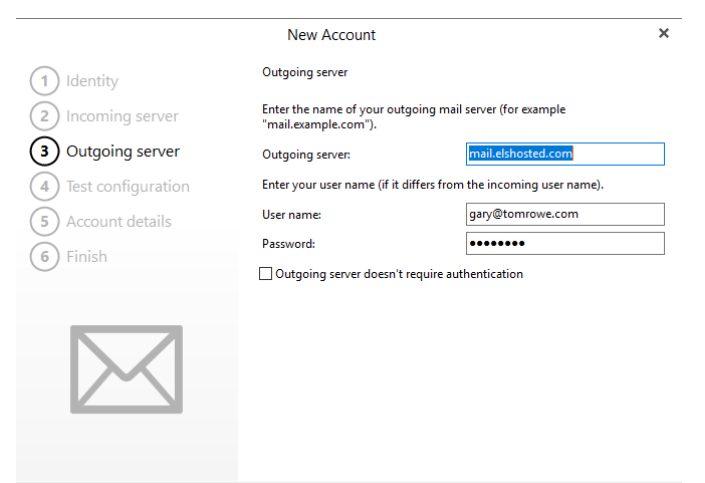

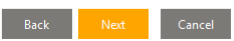

#### **When the test fails click the "Fix" button:**

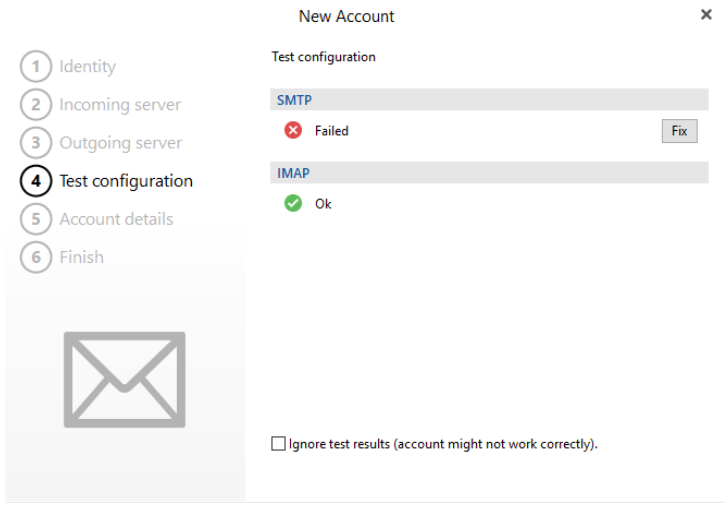

Next Cancel  $\sim$  Back  $\sim$ 

# **Click the "Do the same…" checkbox and then click "Yes":**

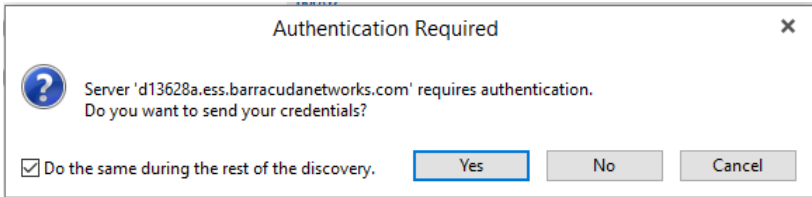

**Once the settings adjust SMTP to port 587 automatically, the test will pass, click "Next":**

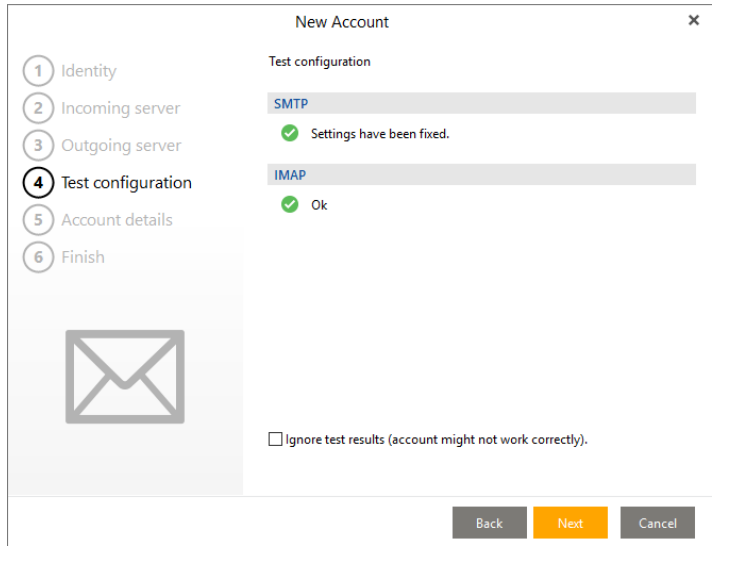

**Verify correct credentials, then click "Next":**

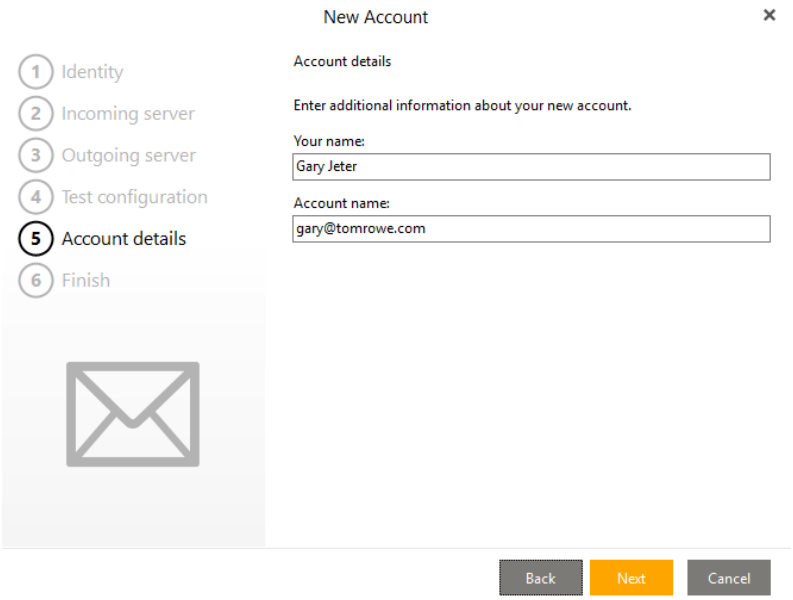

#### **Click "Finish":**

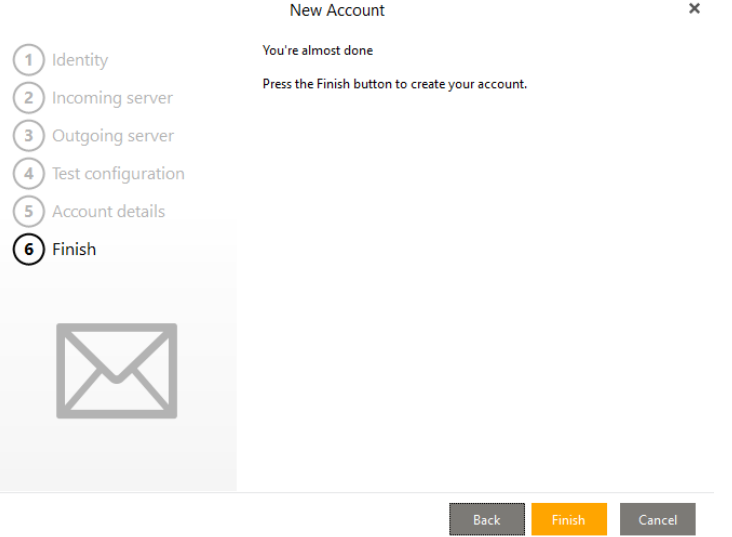